.1 ابتدا از طریق وارد کردن آی پی دستگاه تلفن در مرورگر وارد تنظیمات آن می شویم. یوزرنیم و پسورد پیش فرض در تلفن های یالینک admin می باشد. بعد از وارد شدن به صفحه تنظیمات وارد تب Phone شده و Key EXT را انتخاب می کنیم.

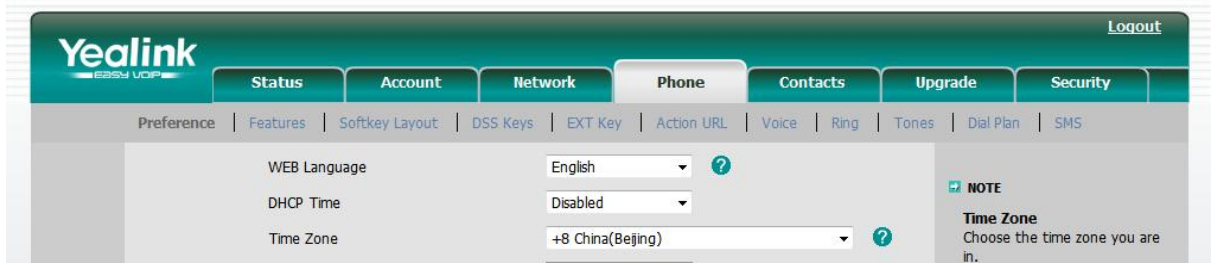

.2 بعد از وارد شدن به منوی Key EXT تنظیماتی را مانند عکس زیر مشاهده می کنید. همانطور که مالحظه می کنید کلید 1 به غیر از مواردی که در تمامی کلیدهای ماژول گسترش قابل تنظیم هست یک قسمت مجزا به نام Switch دارد که شما برای آنکه بتوانید دکمه ای رو اختصاص بدهید به سوئیچ کردن بین صفحات ماژول حتمآ باید کلید یک را روی سوئیچ تنظیم کنید. از این به بعد کلید 1 و کلید 21 در صفحه بعدی فقط وظیفه سوئیچ کردن بین صفحات ماژول را دارند و شما دیگر نمیتوانید داخلی خاصی را روی این کلیدها تنظیم کنید ولی نگران آن نباشید چون حاال 38 کلید قابل برنامه ریزی دارید که همگی قابل استفاده هستند.

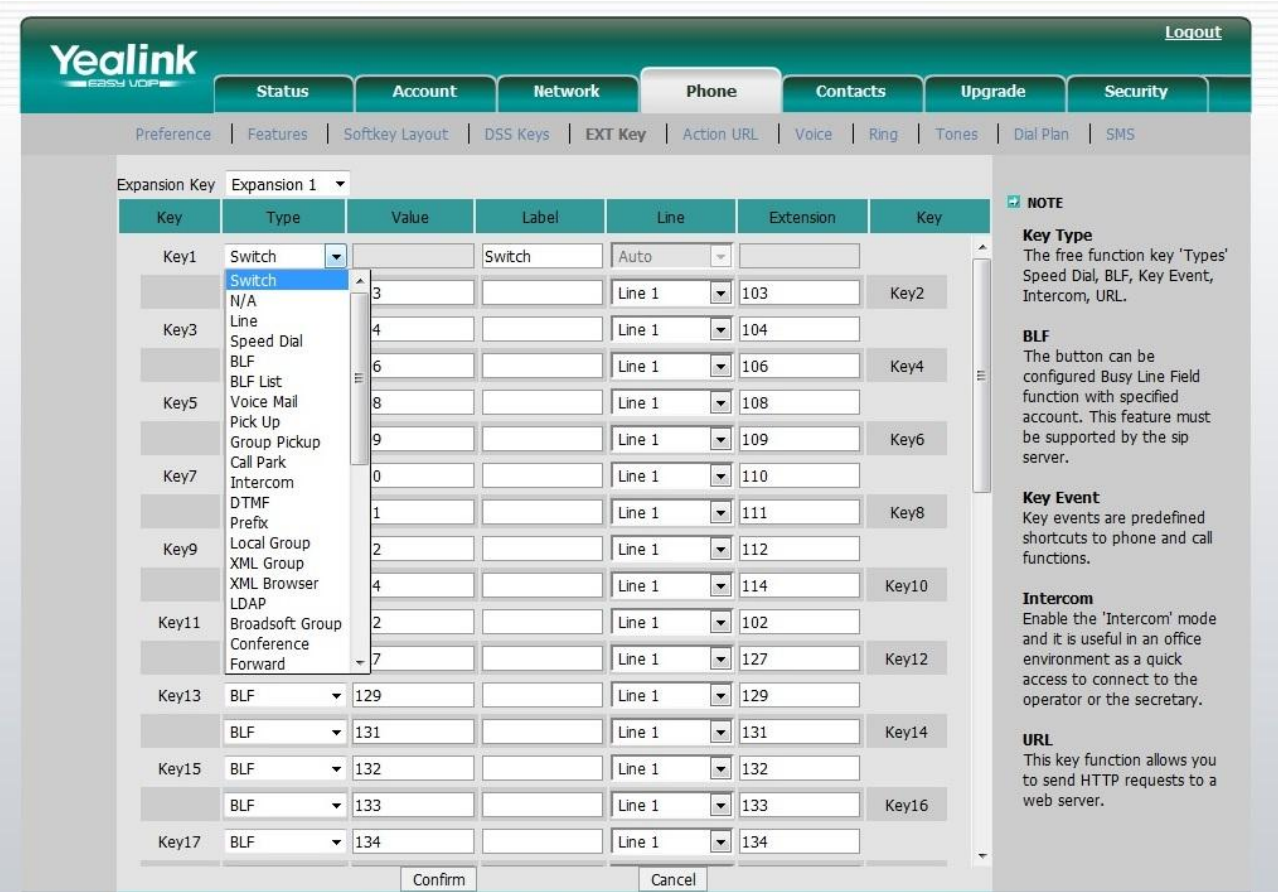